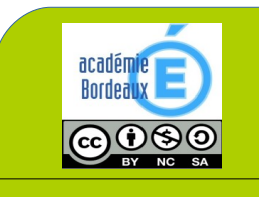

# FICHE RESSOURCE

Comment créer des outils de Cycle 4 **Communication (logo, nom) ?** Niveau : 4ème (Responsable Communication / Design)

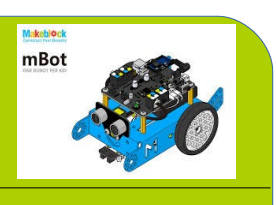

Technologie au collège François Mitterrand de Créon - Site internet ressources : [club-techno.org](http://club-techno.org/)

## 1°) La problématique :

## LA RECHERCHE D'UNE IDENTITÉ VISUELLE

Vous allez travailler en équipe sur tout le projet, vous allez devoir définir pour votre équipe une identité visuelle (comme dans l'industrie) qui sera utilisée dans toutes vos réalisations (robot, logo et PAO).

Voici les principales étapes pour définir une identité visuelle:

1. Choix d'un thème pour l'équipe

2. Choix d'un nom pour l'équipe en rapport avec le thème

3. Définition d'une charte graphique en rapport avec le thème choisi (Couleurs, polices de caractères)

4. Recherche d'un logo

5. Déclinaison du logo sur différents supports

## 2°) L'identité visuelle :

L'identité visuelle est la représentation graphique de l'identité d'une entité telle qu'un individu, un objet, un environnement, etc. Elle exprime grâce à un style graphique propre à l'entreprise, les valeurs, l'activité et les ambitions de celle-ci et se traduit par des signes, des couleurs, des formes, des textes ainsi que des mises en forme. L'identité visuelle dans le domaine du commerce, notamment, permet de reconnaître qu'il s'agit de telle entreprise plutôt qu'une autre.

Pour établir une identité visuelle, afin de mettre en place la communication visuelle d'une entreprise, des représentations graphiques sont créées : logo, forme, typographie, couleur(s), mot(s), slogan, etc..

Le logo doit être simple, universel, clair et compréhensible tant par l'entreprise que par le consommateur. Il est généralement assez épuré et il est conçu pour être appliqué sur différents supports : surfaces planes et en volume.

Pour avoir un impact, l'identité visuelle doit rassembler un certain nombre de qualités. On pourrait les résumer en trois points :

- Simplicité et clarté : l'identité visuelle doit être identifiable (et mémorisable) en une seconde.

- Représentativité : elle se rapporte de manière explicite à votre domaine d'activité.

- Cohérence : l'identité visuelle sera la même sur tous les supports de diffusion utilisés.

- Différence : elle est unique et doit permettre de distinguer votre entreprise des autres acteurs du marché. Les éléments de l'identité visuelle

Plusieurs éléments, dont certains se chevauchent, constituent l'identité visuelle : le nom de marque, le slogan, le logo (confondu aujourd'hui avec la griffe et l'emblème), la couleur, la police et la taille des caractères.

Votre identité visuelle peut être déclinée en autant de supports imaginables : flyer, dossier de presse, carte de visite, site web, logo, panneau publicitaire, emballages (audit visuel), véhicules utilitaires. Pour choisir le support le plus pertinent, vous devez prendre en compte les deux éléments précédents : le public cible et la nature de votre projet de communication.

Sources Wikipedia.org & [www.commentcamarche.net](http://www.commentcamarche.net/)

## 3°) Les recherches :

# 1. Recherche et choix d'un thème dans lequel chacun se retrouve.

✔ Vous devez lister ce que vous aimez, vos loisirs, vos passions, vos distractions favorites, votre style… Tout ce qui fait votre univers commun au groupe.

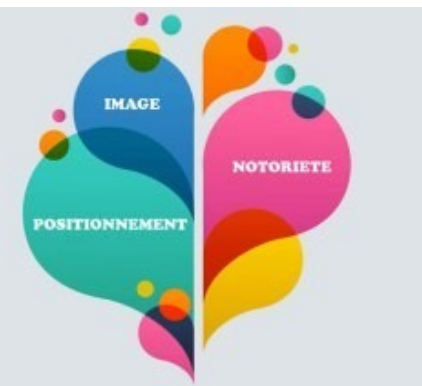

\_\_\_\_\_\_\_\_\_\_\_\_\_\_\_\_\_\_\_\_\_\_\_\_\_\_\_\_\_\_\_\_\_\_\_\_\_\_\_\_\_\_\_\_\_\_\_\_\_\_\_\_\_\_\_\_\_\_\_\_\_\_\_\_\_\_\_\_\_\_\_\_\_\_\_\_\_\_\_\_\_\_\_\_\_\_\_\_\_\_\_\_\_\_\_\_\_\_\_\_\_\_\_\_\_\_\_ \_\_\_\_\_\_\_\_\_\_\_\_\_\_\_\_\_\_\_\_\_\_\_\_\_\_\_\_\_\_\_\_\_\_\_\_\_\_\_\_\_\_\_\_\_\_\_\_\_\_\_\_\_\_\_\_\_\_\_\_\_\_\_\_\_\_\_\_\_\_\_\_\_\_\_\_\_\_\_\_\_\_\_\_\_\_\_\_\_\_\_\_\_\_\_\_\_\_\_\_\_\_\_\_\_\_\_ \_\_\_\_\_\_\_\_\_\_\_\_\_\_\_\_\_\_\_\_\_\_\_\_\_\_\_\_\_\_\_\_\_\_\_\_\_\_\_\_\_\_\_\_\_\_\_\_\_\_\_\_\_\_\_\_\_\_\_\_\_\_\_\_\_\_\_\_\_\_\_\_\_\_\_\_\_\_\_\_\_\_\_\_\_\_\_\_\_\_\_\_\_\_\_\_\_\_\_\_\_\_\_\_\_\_\_

\_\_\_\_\_\_\_\_\_\_\_\_\_\_\_\_\_\_\_\_\_\_\_\_\_\_\_\_\_\_\_\_\_\_\_\_\_\_\_\_\_\_\_\_\_\_\_\_\_\_\_\_\_\_\_\_\_\_\_\_\_\_\_\_\_\_\_\_\_\_\_\_\_\_\_\_\_\_\_\_\_\_\_\_\_\_\_\_\_\_\_\_\_\_\_\_\_\_\_\_\_\_\_\_\_\_\_ A partir de cette liste, définissez tous ensemble un thème qui vous est commun et sur lequel vous vous entendez tous. Le thème est totalement libre, il doit juste correspondre parfaitement à chaque membre de l'équipe.

\_\_\_\_\_\_\_\_\_\_\_\_\_\_\_\_\_\_\_\_\_\_\_\_\_\_\_\_\_\_\_\_\_\_\_\_\_\_\_\_\_\_\_\_\_\_\_\_\_\_\_\_\_\_\_\_\_\_\_\_\_\_\_\_\_\_\_\_\_\_\_\_\_\_\_\_\_\_\_\_\_\_\_\_\_\_\_\_\_\_\_\_\_\_\_\_\_\_\_\_\_\_\_\_\_\_\_

- $\boldsymbol{\checkmark}$  Le thème retenu est :
- ✔ Afin de justifier le choix de ce thème, notez les raisons qui ont conduit l'équipe à choisir ce thème (ces éléments seront utilisés plus tard) :

\_\_\_\_\_\_\_\_\_\_\_\_\_\_\_\_\_\_\_\_\_\_\_\_\_\_\_\_\_\_\_\_\_\_\_\_\_\_\_\_\_\_\_\_\_\_\_\_\_\_\_\_\_\_\_\_\_\_\_\_\_\_\_\_\_\_\_\_\_\_\_\_\_\_\_\_\_\_\_\_\_\_\_\_\_\_\_\_\_\_\_\_\_\_\_\_\_\_\_\_\_\_\_\_\_\_\_ \_\_\_\_\_\_\_\_\_\_\_\_\_\_\_\_\_\_\_\_\_\_\_\_\_\_\_\_\_\_\_\_\_\_\_\_\_\_\_\_\_\_\_\_\_\_\_\_\_\_\_\_\_\_\_\_\_\_\_\_\_\_\_\_\_\_\_\_\_\_\_\_\_\_\_\_\_\_\_\_\_\_\_\_\_\_\_\_\_\_\_\_\_\_\_\_\_\_\_\_\_\_\_\_\_\_\_ \_\_\_\_\_\_\_\_\_\_\_\_\_\_\_\_\_\_\_\_\_\_\_\_\_\_\_\_\_\_\_\_\_\_\_\_\_\_\_\_\_\_\_\_\_\_\_\_\_\_\_\_\_\_\_\_\_\_\_\_\_\_\_\_\_\_\_\_\_\_\_\_\_\_\_\_\_\_\_\_\_\_\_\_\_\_\_\_\_\_\_\_\_\_\_\_\_\_\_\_\_\_\_\_\_\_\_ \_\_\_\_\_\_\_\_\_\_\_\_\_\_\_\_\_\_\_\_\_\_\_\_\_\_\_\_\_\_\_\_\_\_\_\_\_\_\_\_\_\_\_\_\_\_\_\_\_\_\_\_\_\_\_\_\_\_\_\_\_\_\_\_\_\_\_\_\_\_\_\_\_\_\_\_\_\_\_\_\_\_\_\_\_\_\_\_\_\_\_\_\_\_\_\_\_\_\_\_\_\_\_\_\_\_\_ \_\_\_\_\_\_\_\_\_\_\_\_\_\_\_\_\_\_\_\_\_\_\_\_\_\_\_\_\_\_\_\_\_\_\_\_\_\_\_\_\_\_\_\_\_\_\_\_\_\_\_\_\_\_\_\_\_\_\_\_\_\_\_\_\_\_\_\_\_\_\_\_\_\_\_\_\_\_\_\_\_\_\_\_\_\_\_\_\_\_\_\_\_\_\_\_\_\_\_\_\_\_\_\_\_\_\_

✔ Recherches sur le thème choisi : en utilisant le module « Dessin » d'Open Office, réalisez une page dans laquelle vous pourrez insérer des photos ou cliparts trouvés sur Internet concernant votre thème. N'oubliez pas d'écrire le titre de votre thème sur la page. Pensez à utiliser tout l'espace et à disposer les éléments de façon harmonieuse. Cette page sera enregistrée dans votre dossier personnel et une copie sera déposée dans le lecteur P : part 40X avec le nom du groupe dans le nom du fichier.

\_\_\_\_\_\_\_\_\_\_\_\_\_\_\_\_\_\_\_\_\_\_\_\_\_\_\_\_\_\_\_\_\_\_\_\_\_\_\_\_\_\_\_\_\_\_\_\_\_\_\_\_\_\_\_\_\_\_\_\_\_\_\_\_\_\_\_\_\_\_\_\_\_\_\_\_\_\_\_\_\_\_\_\_\_\_\_\_\_\_\_\_\_\_\_\_\_\_\_\_\_\_\_\_\_\_\_ \_\_\_\_\_\_\_\_\_\_\_\_\_\_\_\_\_\_\_\_\_\_\_\_\_\_\_\_\_\_\_\_\_\_\_\_\_\_\_\_\_\_\_\_\_\_\_\_\_\_\_\_\_\_\_\_\_\_\_\_\_\_\_\_\_\_\_\_\_\_\_\_\_\_\_\_\_\_\_\_\_\_\_\_\_\_\_\_\_\_\_\_\_\_\_\_\_\_\_\_\_\_\_\_\_\_\_ \_\_\_\_\_\_\_\_\_\_\_\_\_\_\_\_\_\_\_\_\_\_\_\_\_\_\_\_\_\_\_\_\_\_\_\_\_\_\_\_\_\_\_\_\_\_\_\_\_\_\_\_\_\_\_\_\_\_\_\_\_\_\_\_\_\_\_\_\_\_\_\_\_\_\_\_\_\_\_\_\_\_\_\_\_\_\_\_\_\_\_\_\_\_\_\_\_\_\_\_\_\_\_\_\_\_\_ \_\_\_\_\_\_\_\_\_\_\_\_\_\_\_\_\_\_\_\_\_\_\_\_\_\_\_\_\_\_\_\_\_\_\_\_\_\_\_\_\_\_\_\_\_\_\_\_\_\_\_\_\_\_\_\_\_\_\_\_\_\_\_\_\_\_\_\_\_\_\_\_\_\_\_\_\_\_\_\_\_\_\_\_\_\_\_\_\_\_\_\_\_\_\_\_\_\_\_\_\_\_\_\_\_\_\_ \_\_\_\_\_\_\_\_\_\_\_\_\_\_\_\_\_\_\_\_\_\_\_\_\_\_\_\_\_\_\_\_\_\_\_\_\_\_\_\_\_\_\_\_\_\_\_\_\_\_\_\_\_\_\_\_\_\_\_\_\_\_\_\_\_\_\_\_\_\_\_\_\_\_\_\_\_\_\_\_\_\_\_\_\_\_\_\_\_\_\_\_\_\_\_\_\_\_\_\_\_\_\_\_\_\_\_

## 2. Trouver un nom pour l'équipe en rapport avec le thème.

✔ Notez le nom de votre équipe ainsi que l'explication du choix de ce nom d'équipe :

#### 3. Définition d'une charte graphique en rapport avec le thème choisi :

- ✔ Sélection d'une mini palette de couleurs : choisissez 4 couleurs qui définissent le mieux votre thème. Il est important de choisir des couleurs qui se coordonnent bien entre elles pour avoir une réalisation harmonieuse (jolie). Utilisez le site Internet du designer « Kuler » pour définir cette palette : http://kuler.adobe.com Pour créer votre palette de couleurs vous avez deux possibilités :
	- Créer une palette : allez sur « Create», puis choisir « From a color» (à partir des couleurs).

\_\_\_\_\_\_\_\_\_\_\_\_\_\_\_\_\_\_\_\_\_\_\_\_\_\_\_\_\_\_\_\_\_\_\_\_\_\_\_\_\_\_\_\_\_\_\_\_\_\_\_\_\_\_\_\_\_\_\_\_\_\_\_\_\_\_\_\_\_\_\_\_\_\_\_\_\_\_\_\_\_\_\_\_\_\_\_\_\_\_\_\_\_\_\_\_\_\_\_\_\_\_\_\_\_\_\_ \_\_\_\_\_\_\_\_\_\_\_\_\_\_\_\_\_\_\_\_\_\_\_\_\_\_\_\_\_\_\_\_\_\_\_\_\_\_\_\_\_\_\_\_\_\_\_\_\_\_\_\_\_\_\_\_\_\_\_\_\_\_\_\_\_\_\_\_\_\_\_\_\_\_\_\_\_\_\_\_\_\_\_\_\_\_\_\_\_\_\_\_\_\_\_\_\_\_\_\_\_\_\_\_\_\_\_ \_\_\_\_\_\_\_\_\_\_\_\_\_\_\_\_\_\_\_\_\_\_\_\_\_\_\_\_\_\_\_\_\_\_\_\_\_\_\_\_\_\_\_\_\_\_\_\_\_\_\_\_\_\_\_\_\_\_\_\_\_\_\_\_\_\_\_\_\_\_\_\_\_\_\_\_\_\_\_\_\_\_\_\_\_\_\_\_\_\_\_\_\_\_\_\_\_\_\_\_\_\_\_\_\_\_\_ \_\_\_\_\_\_\_\_\_\_\_\_\_\_\_\_\_\_\_\_\_\_\_\_\_\_\_\_\_\_\_\_\_\_\_\_\_\_\_\_\_\_\_\_\_\_\_\_\_\_\_\_\_\_\_\_\_\_\_\_\_\_\_\_\_\_\_\_\_\_\_\_\_\_\_\_\_\_\_\_\_\_\_\_\_\_\_\_\_\_\_\_\_\_\_\_\_\_\_\_\_\_\_\_\_\_\_ \_\_\_\_\_\_\_\_\_\_\_\_\_\_\_\_\_\_\_\_\_\_\_\_\_\_\_\_\_\_\_\_\_\_\_\_\_\_\_\_\_\_\_\_\_\_\_\_\_\_\_\_\_\_\_\_\_\_\_\_\_\_\_\_\_\_\_\_\_\_\_\_\_\_\_\_\_\_\_\_\_\_\_\_\_\_\_\_\_\_\_\_\_\_\_\_\_\_\_\_\_\_\_\_\_\_\_

- Chercher une palette existante à partir de votre thème utilisé comme mot clé (à traduire en anglais).
- ✔ Notez les noms des couleurs ainsi que leurs codes RGB :

✔ Cherchez deux polices de caractères en rapport avec le thème choisi, une pour les titres et une autre pour les textes. Allez sur le site Dafont.com pour choisir une police de caractères en rapport avec votre thème (sauvegardez cette police dans le dossier de votre équipe). Cette police sera utilisée pour les titres et éventuellement votre logo. Elle s'appelle : \_

Choisissez une police parmi les polices installées sur les postes du collège. Cette police sera utilisée pour les textes de votre PAO. Elle s'appelle : \_\_\_\_

#### 4. Définition d'un logo pour votre équipe.

- Cherchez des logos sur Internet en rapport avec le thème et le nom de l'équipe : recherchez sur Internet, des logotypes qui vous plaisent ou qui vous inspirent et justifiez chacun de vos choix. Travail à faire dans le module dessin d'OpenOffice. Cette page sera enregistrée dans votre dossier personnel et une copie sera déposée dans le lecteur P : part 40X avec le nom du groupe dans le nom du fichier.
- ✔ Créez un logo pour votre équipe : vous devez créer un logo qui fait référence au thème choisi, utiliser les couleurs et polices de caractères définies précédemment. Ce logo doit être réalisé sur ordinateur avec le logiciel de votre choix. Il sera enregistrée dans votre dossier personnel et une copie sera déposée dans le lecteur P : part 40X avec le nom du groupe dans le nom du fichier.

#### 5. Déclinaison du logo sur différents supports.

✔ Cherchez sur quels supports vous pouvez faire apparaître le logo (affiches, tee-shirts, robot …) et aussi comment l'adapter au support en le modifiant